## How to Upload Supervisor's Letter for Reassigned Time Administrative Appointments

## **Digital Measures**

## Overview

The faculty promotion guidelines indicate that full-time faculty with reassigned time outside the expectations of a standard faculty member (e.g., department chair, director of a center or program, etc.) must provide a letter from their supervisor (e.g., Chair, Dean, Provost, etc.) that outlines the job description for each reassigned-time appointment and evaluates the individual's performance. This document explains the process of uploading such letters.

Step 1. Supervisor prepares the letter and provides a copy to the faculty member.

Step 2. Faculty member is responsible for uploading the supervisor's letter to Digital Measures.

- 1. Log in to Digital Measures.
- 2. Under the Service section, select "University Service Administrative Assignments"

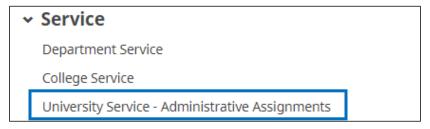

## 3. + Add New Item

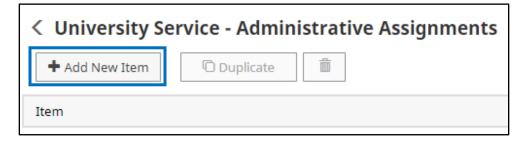

- 4. Use the dropdown menu to select the type of assignment.
  - If "Other" then explain and describe in the provided fields.

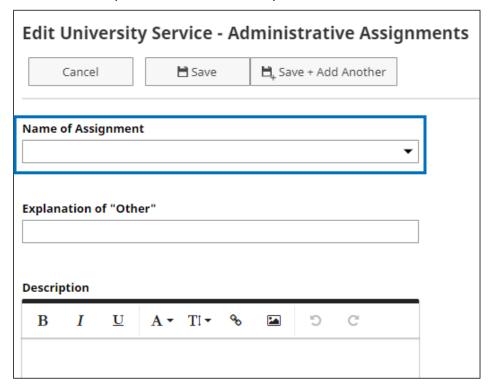

5. **Drag and Drop** the file OR **Click to upload**, find and select the letter (be sure it is in PDF format).

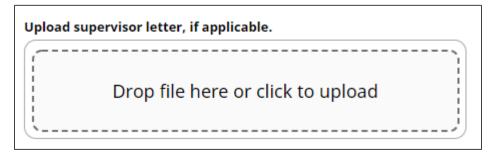

6. **Save.**